## Toplu Veri Aktarımı (İçeri)

Toplu Veri Aktarımı (İçeri) seçeneği ile bilgiler belirtilen kataloğa aktarılır. Toplu Veri Aktarımı (İçeri) aktarım penceresinden kaydedilen bilgiler şunlardır:

Aktarım Kataloğu: XML dosyalarının oluşturulacağı kataloğun belirtildiği alandır. Aktarım Kataloğu alanına herhangi bir dosya ismi yazılmamalıdır. İçeri Alınacak Kayıt Türleri filtresine bağlı olarak katalogtaki dosyalardan içeri okuma işlem programdan tarafından otomatik yapılır.

Hangi verilerin aktarılacağı Filtreler seçeneği ile belirlenir. İçeri hangi verilerin aktarılacağı program bölümleri altında yer alan seçenekler arasından seçilir ve aktarma işlemi başlatılır. Toplu veri aktarımı filtre seçenekleri şunlardır:

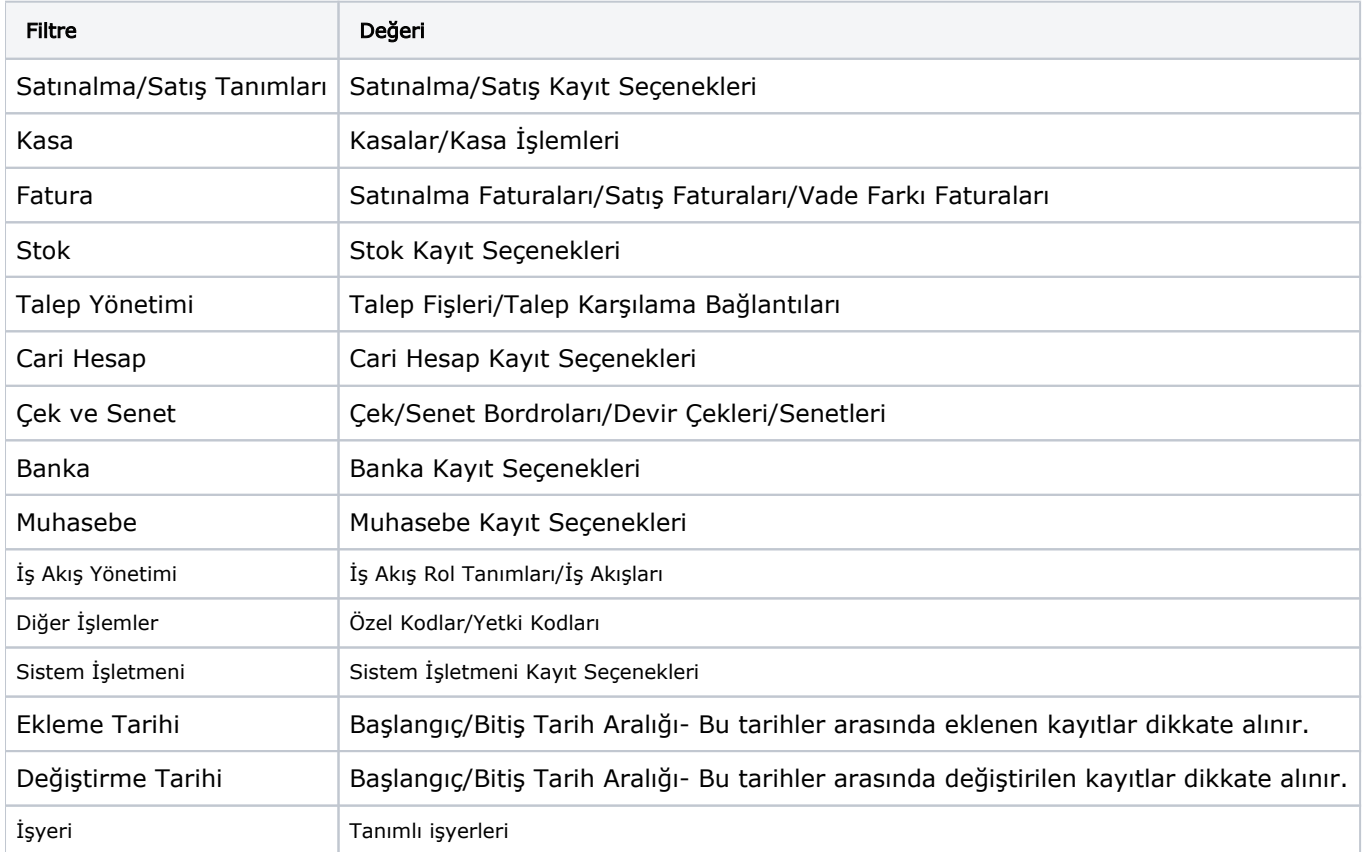